承認待ちの取引を引戻しすることができます。

## 手順**1** 業務を選択

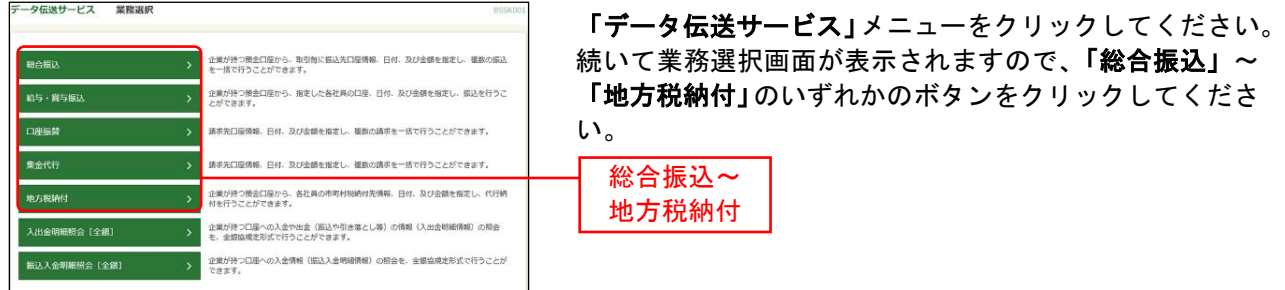

## 手順**2** 作業内容を選択

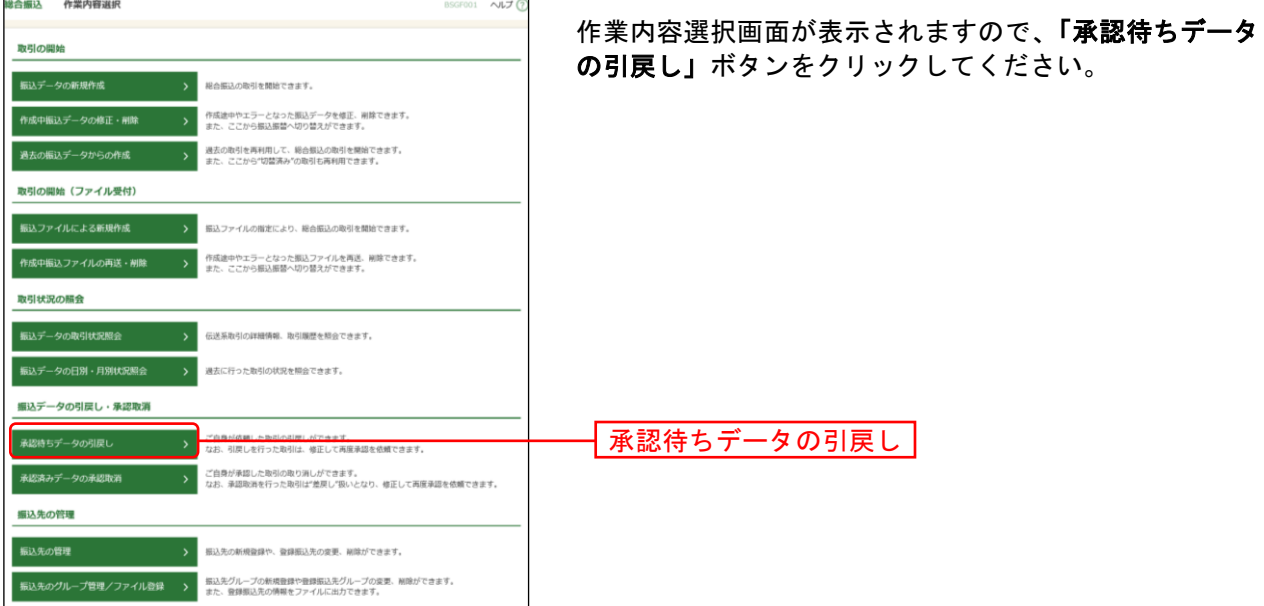

## 手順**3** 取引を選択

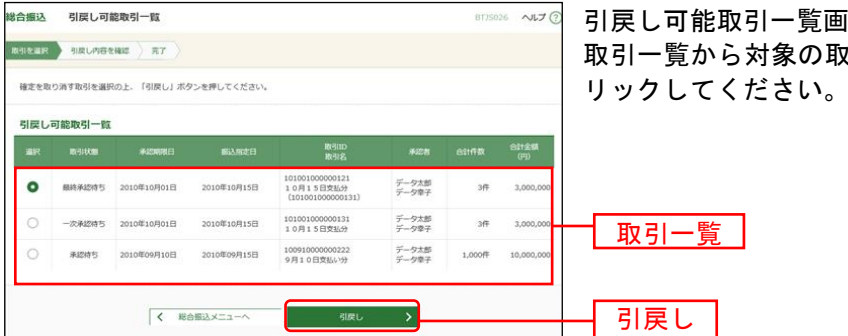

引戻し可能取引一覧画面が表示されます。 取引を選択し、<mark>「引戻し」</mark>ボタンをク

## 手順**4** 引戻し内容を確認

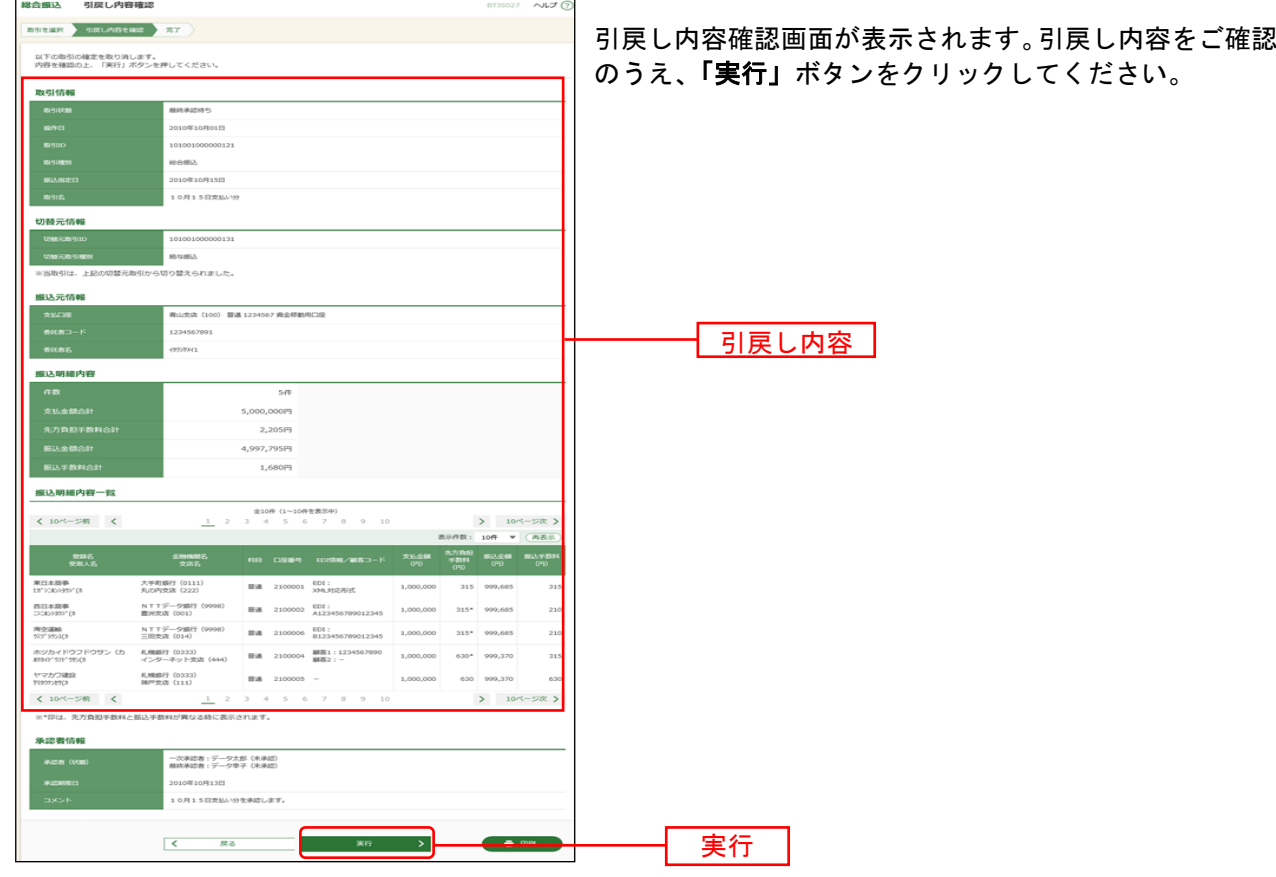

※「印刷」ボタンをクリックすると、印刷用PDFファイルが表示されます。

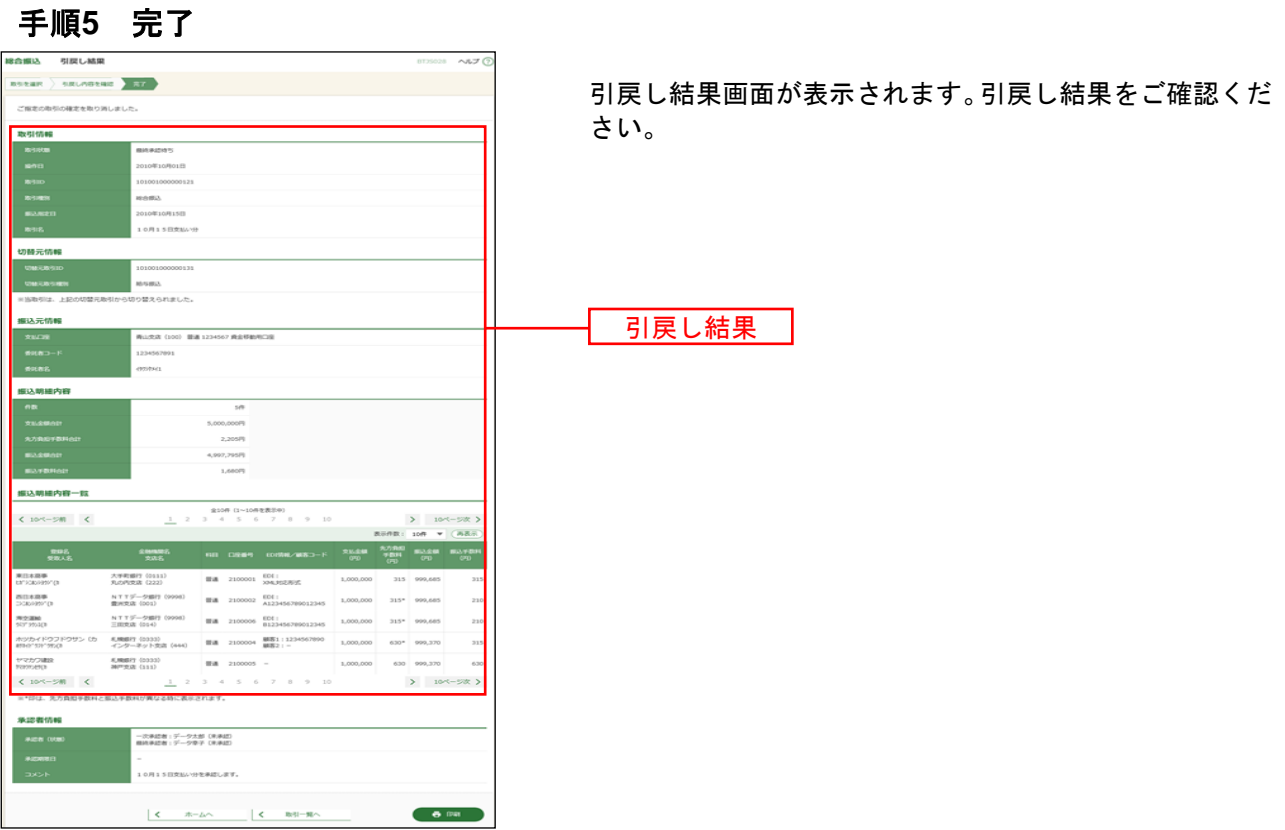

※「印刷」ボタンをクリックすると、印刷用PDFファイルが表示されます。